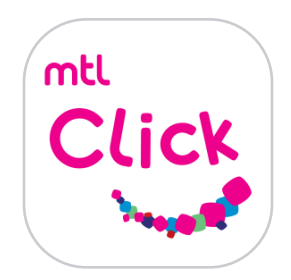

## ชำระเบี้ยประกนออนไลน์

## 1. เปิด MTL Click ละ กดเมนูชำระเบี้ย

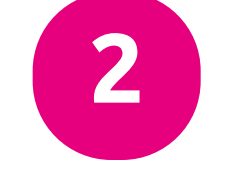

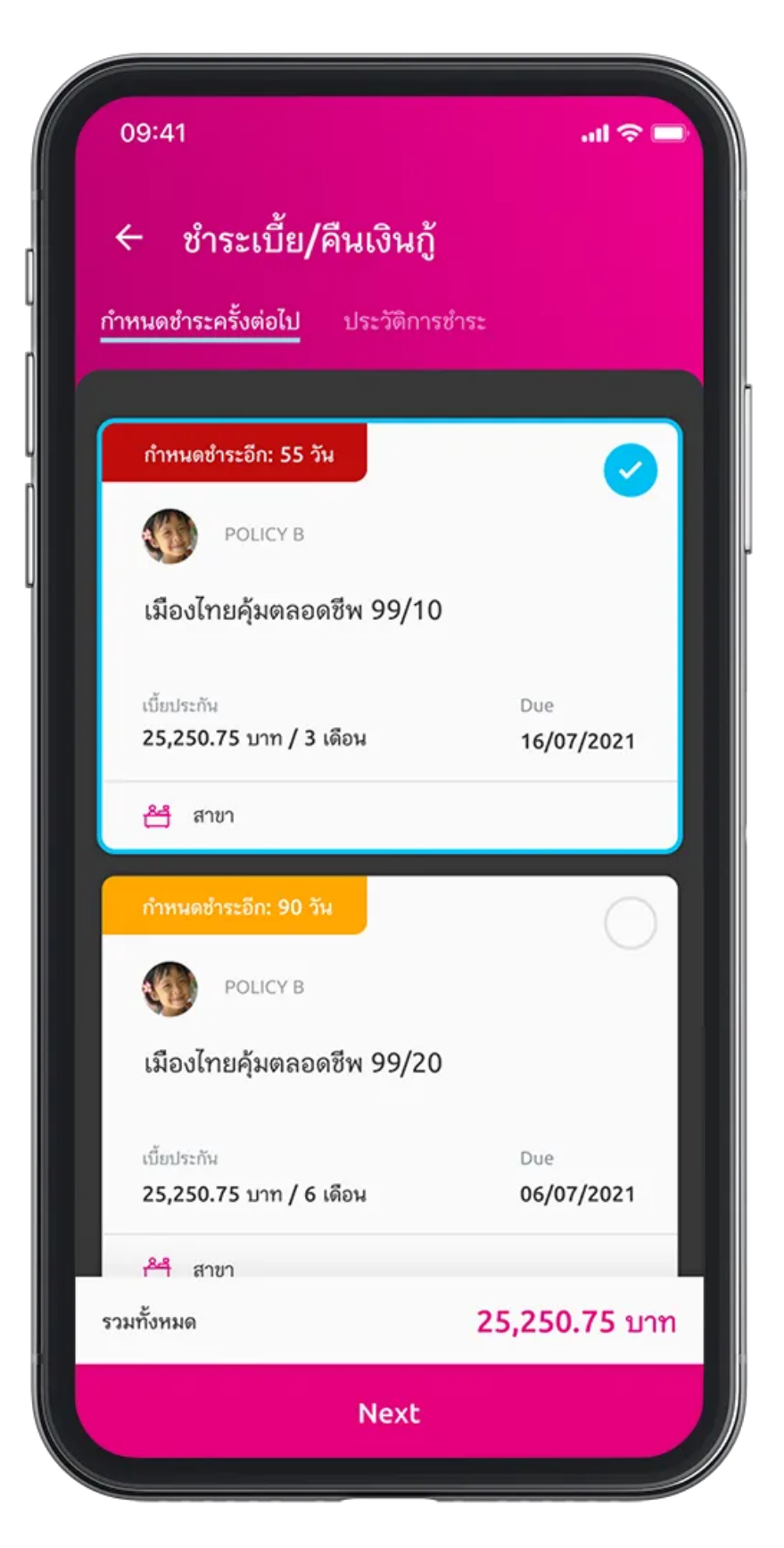

2. เลือกกรมธรรม์ที่ต้องการชำระเบี้ย

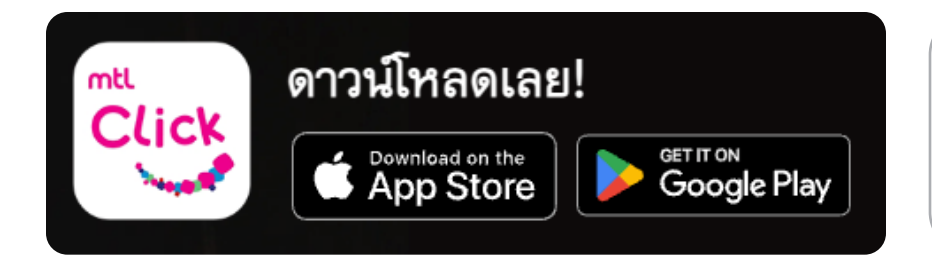

3. เลือกช่องทางการชำระเงิน ตามช่อ5ทา5ที่ท่านสะดวก

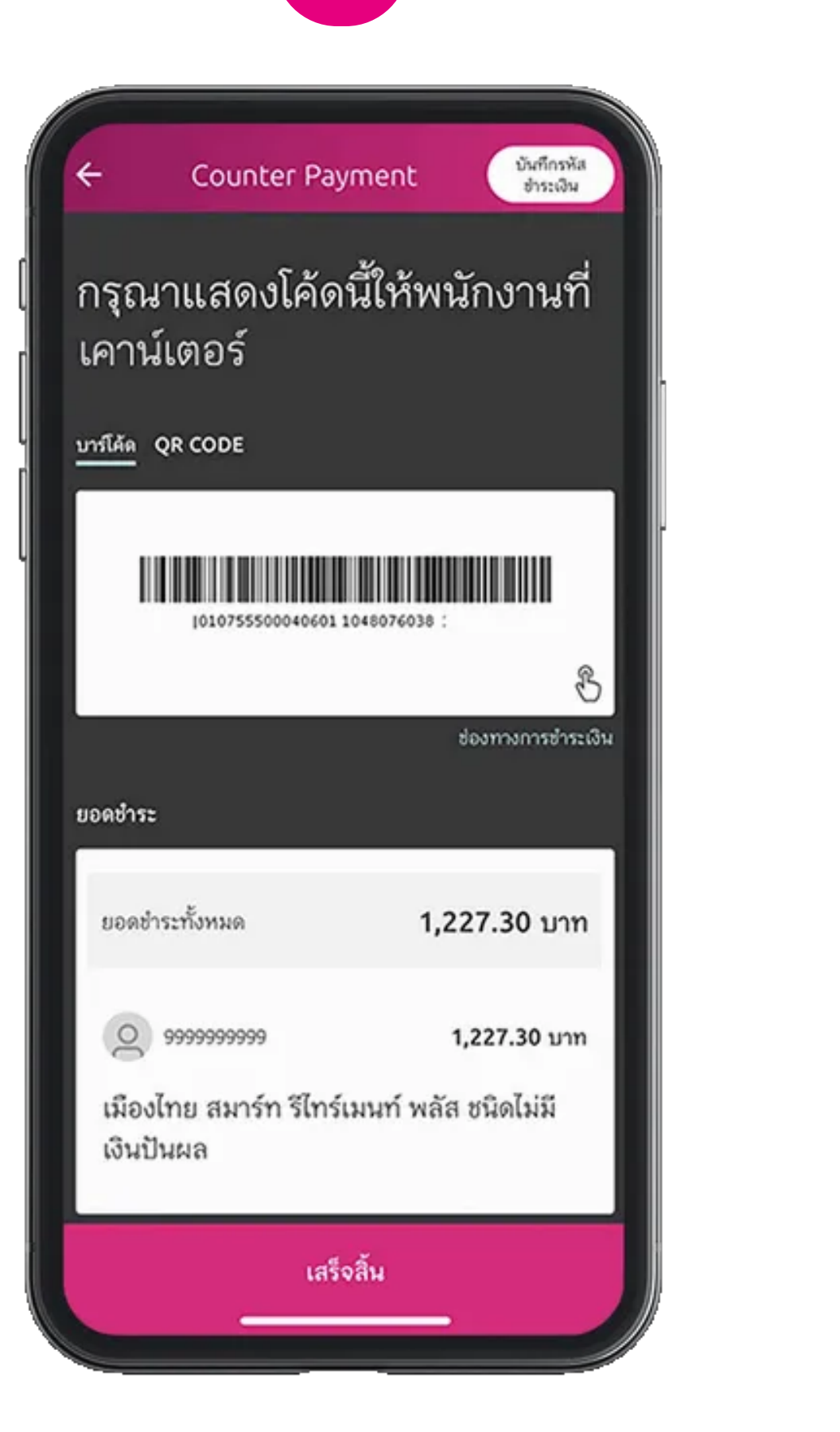

หรือ [https://mtlclick.muangthai.co.th/split/](https://mtlclick.muangthai.co.th/split/DownloadAppMtlClick/index.html) [DownloadAppMtlClick/index.html](https://mtlclick.muangthai.co.th/split/DownloadAppMtlClick/index.html)

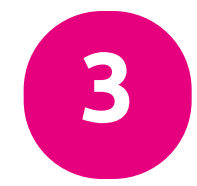

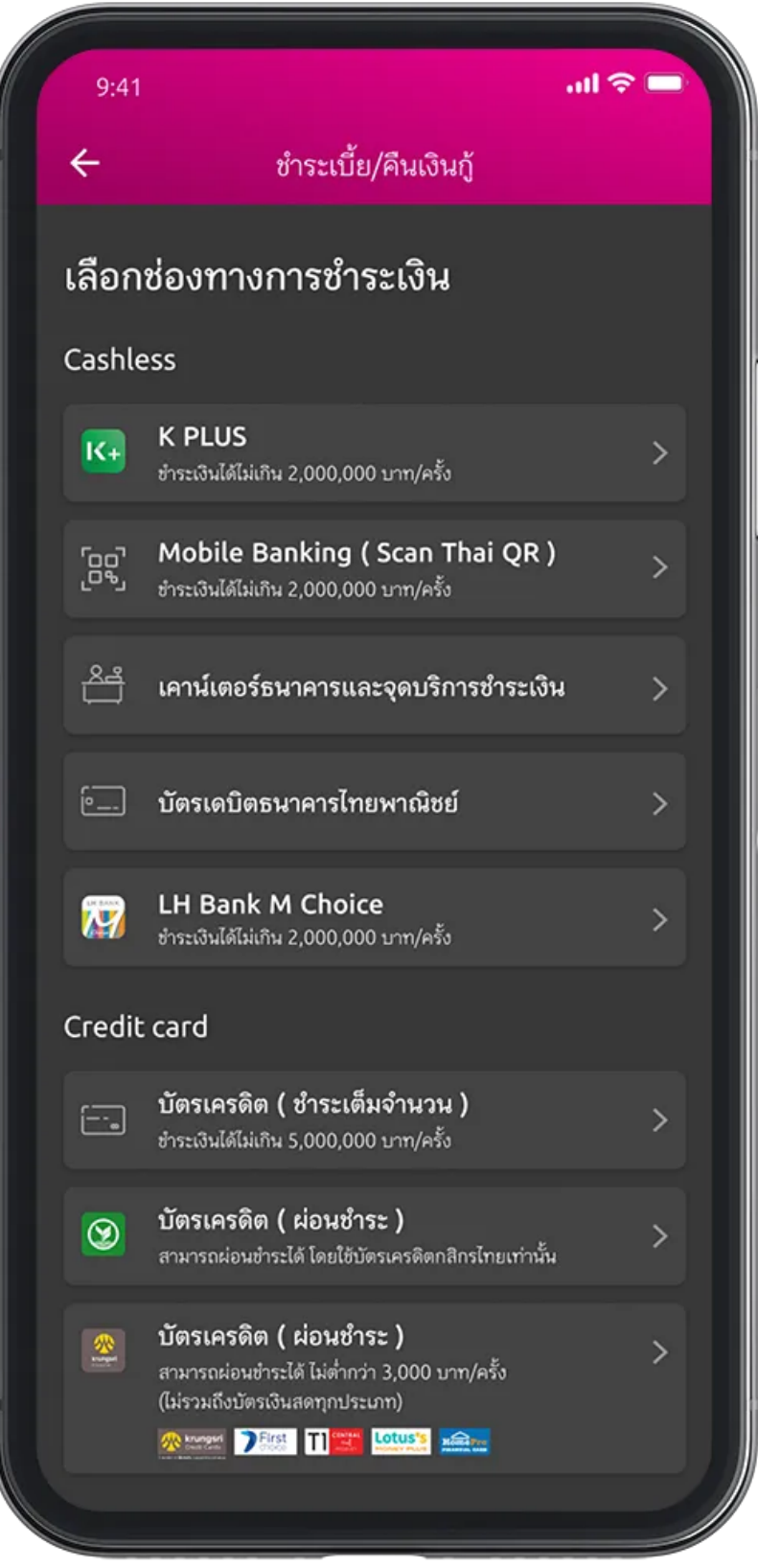

4. หรือจะจ่ายที่หน้าเคาน์เตอร์เซอร์วิส สามารถนำ OR Code หรือ Barcode ไปจ่ายได้เลย

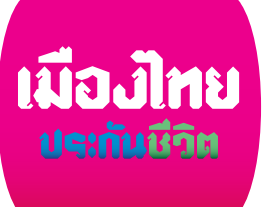

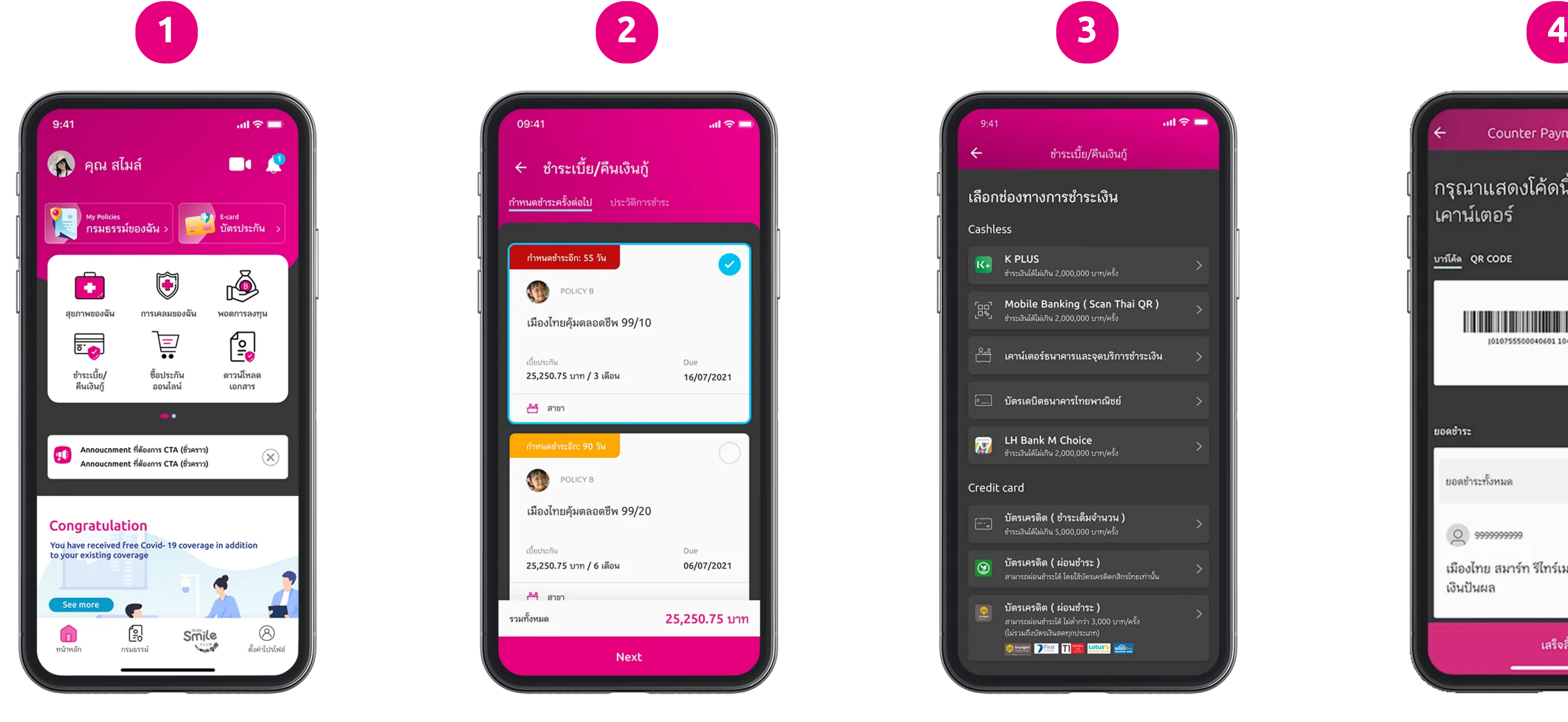

คลิกลิงค์เพื่อดาวน์โหลด:

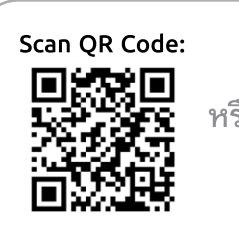